# Reading and Processing The Contents of a Directory (Excel Spreadsheets)

**By** Ben Cochran The Bedford Group, Inc. An Affiliate Member of the SAS Alliance

# **Introduction**

A company keeps its sale's reports in the "C:\Sales Report" directory.

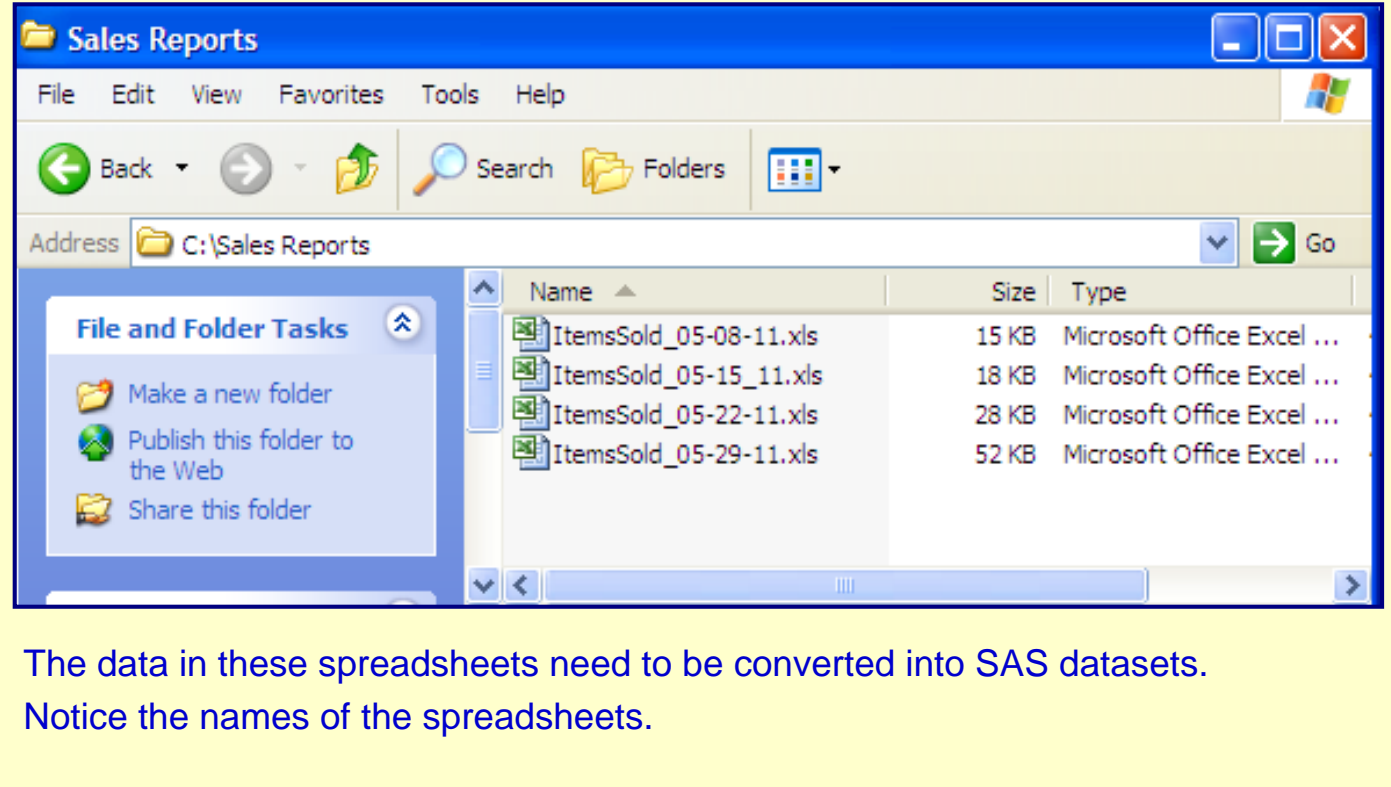

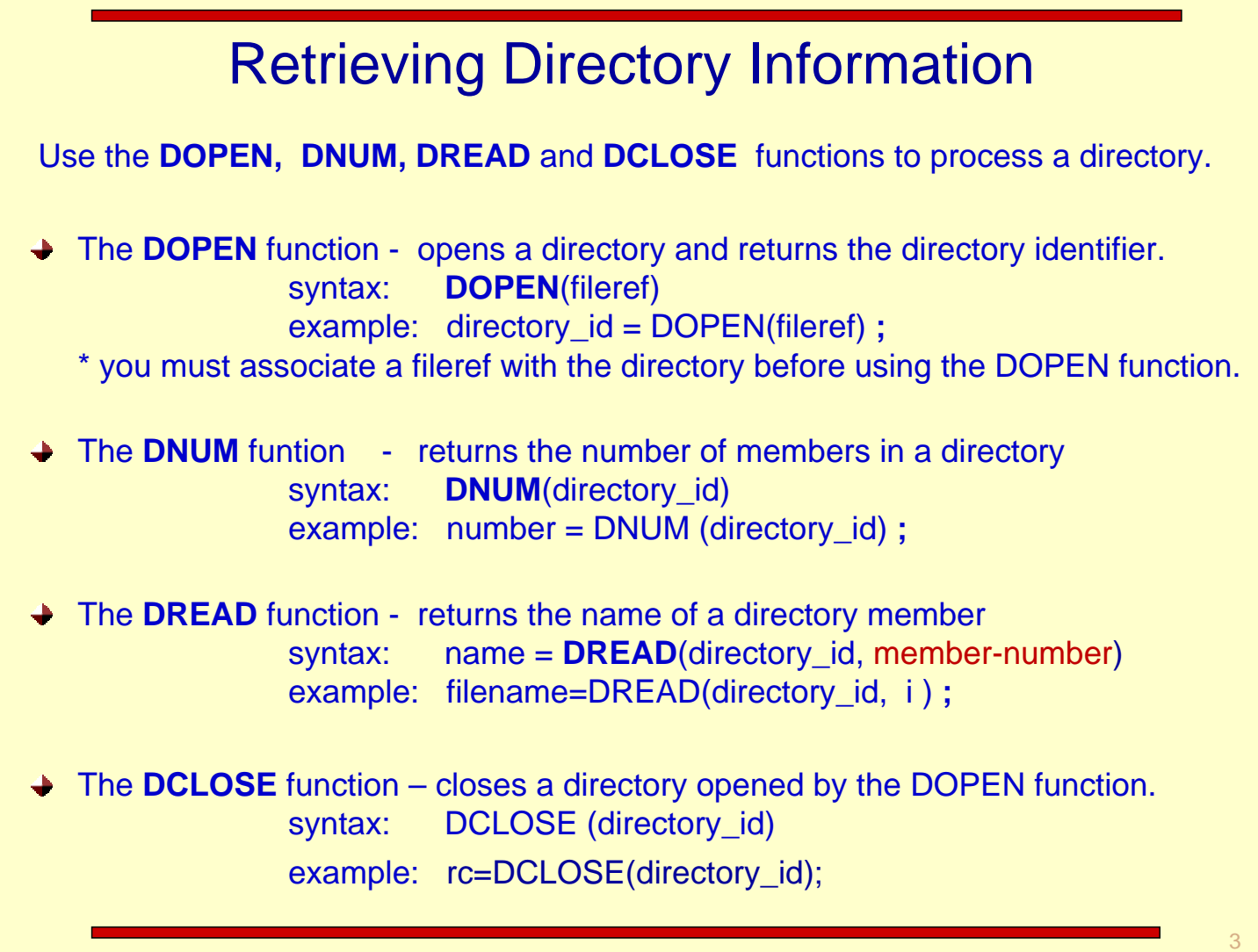

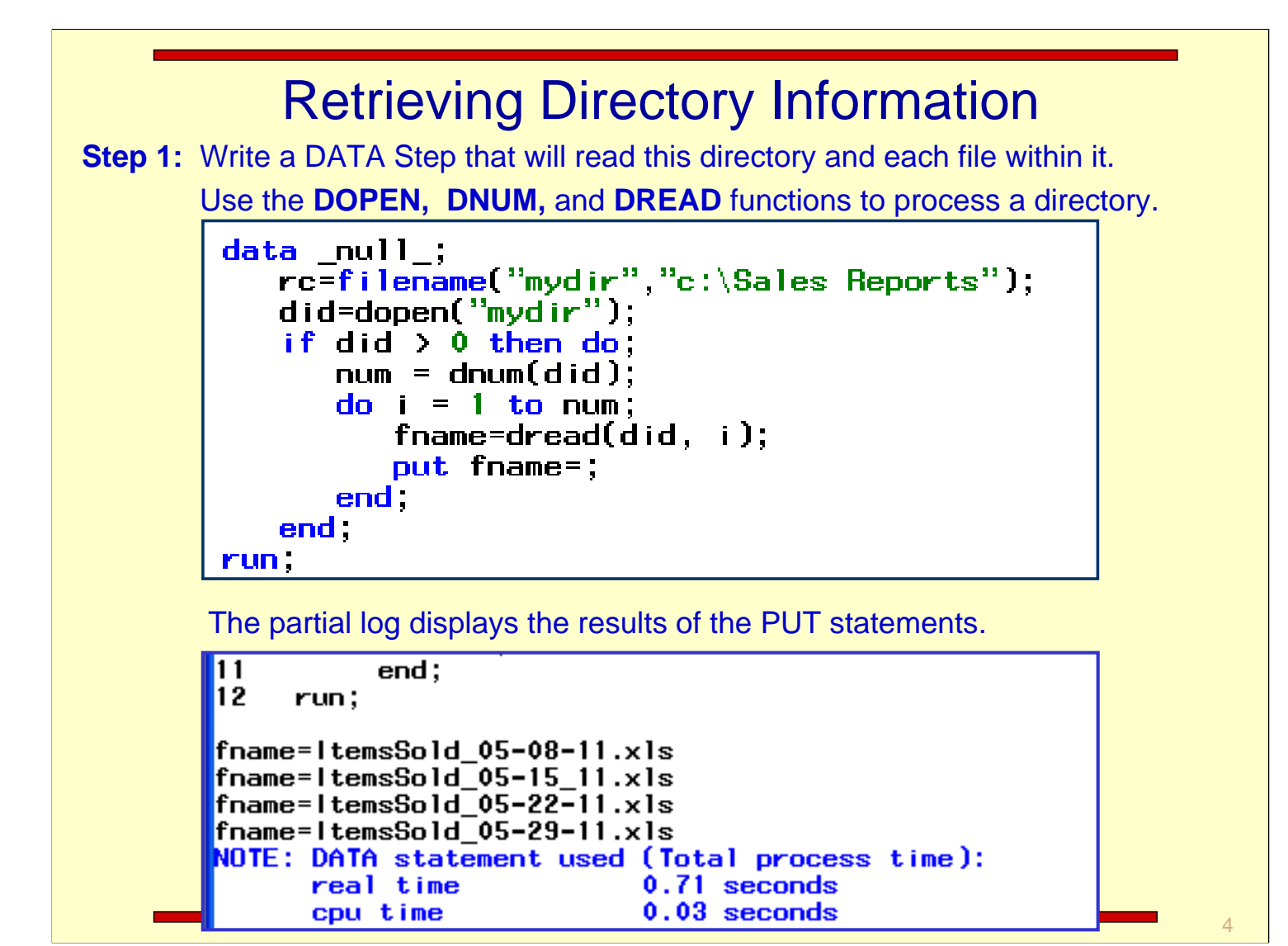

## Retrieving Directory Information

**Step 2:** Modify the program to create a **dataset** that contains the spreadsheet names.

```
data ss_list(keep=ss_name);
   rc=filename("mydir", "c:\Sales Reports");
   did = dopen("mydir");if did > 0 then
     do i = 1 to dnum(did);
        ss\_name = dred(di, i);output;
      end:
   rc=dclose(did);
 run:
```
The partial log displays the results of the DATA step..

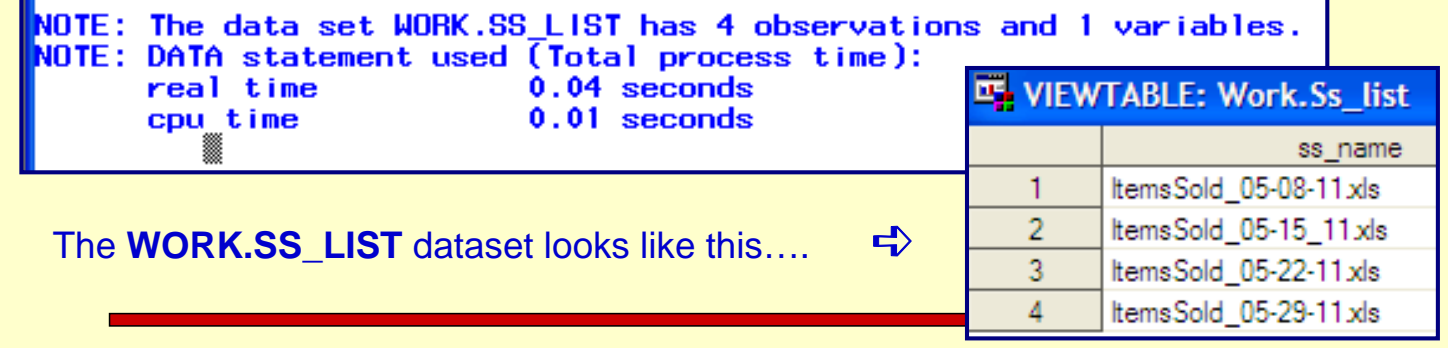

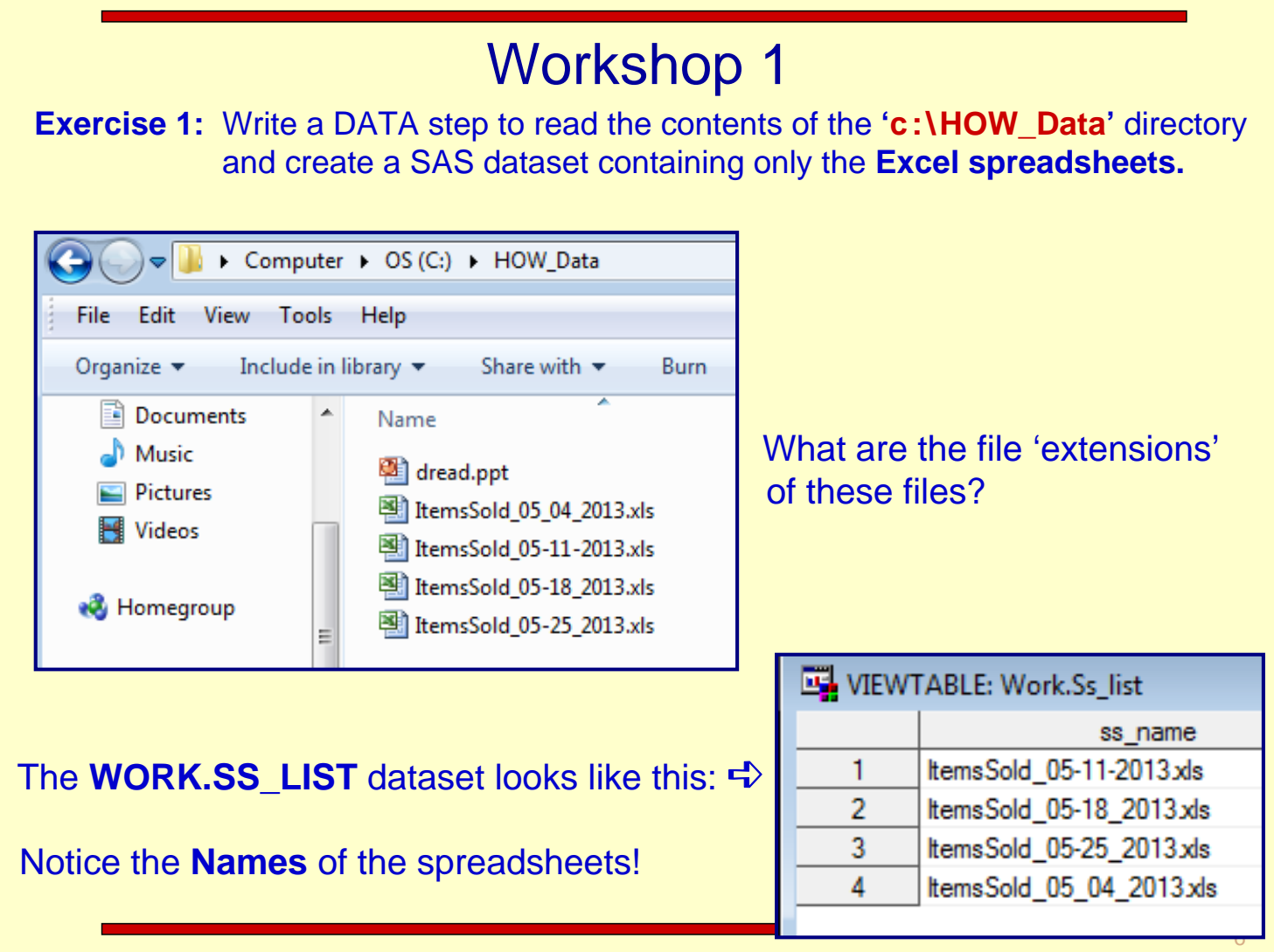

## Workshop 1 - Solution

**Exercise 1 Solution:**

```
Edata ss_list(keep=ss_name);
   rc = filename ('mydir', "c:\HOW_Data");
   did = <u>dopen</u>("mydir");if did > 0 then
   do i = 1 to dnum(did);
      ss_name=dread(did, i);
      if index(ss_name, '.xls') > 0 then output;
   end;
   rc = dclose(di);run;
```
Notice the INDEX function in the IF statement.

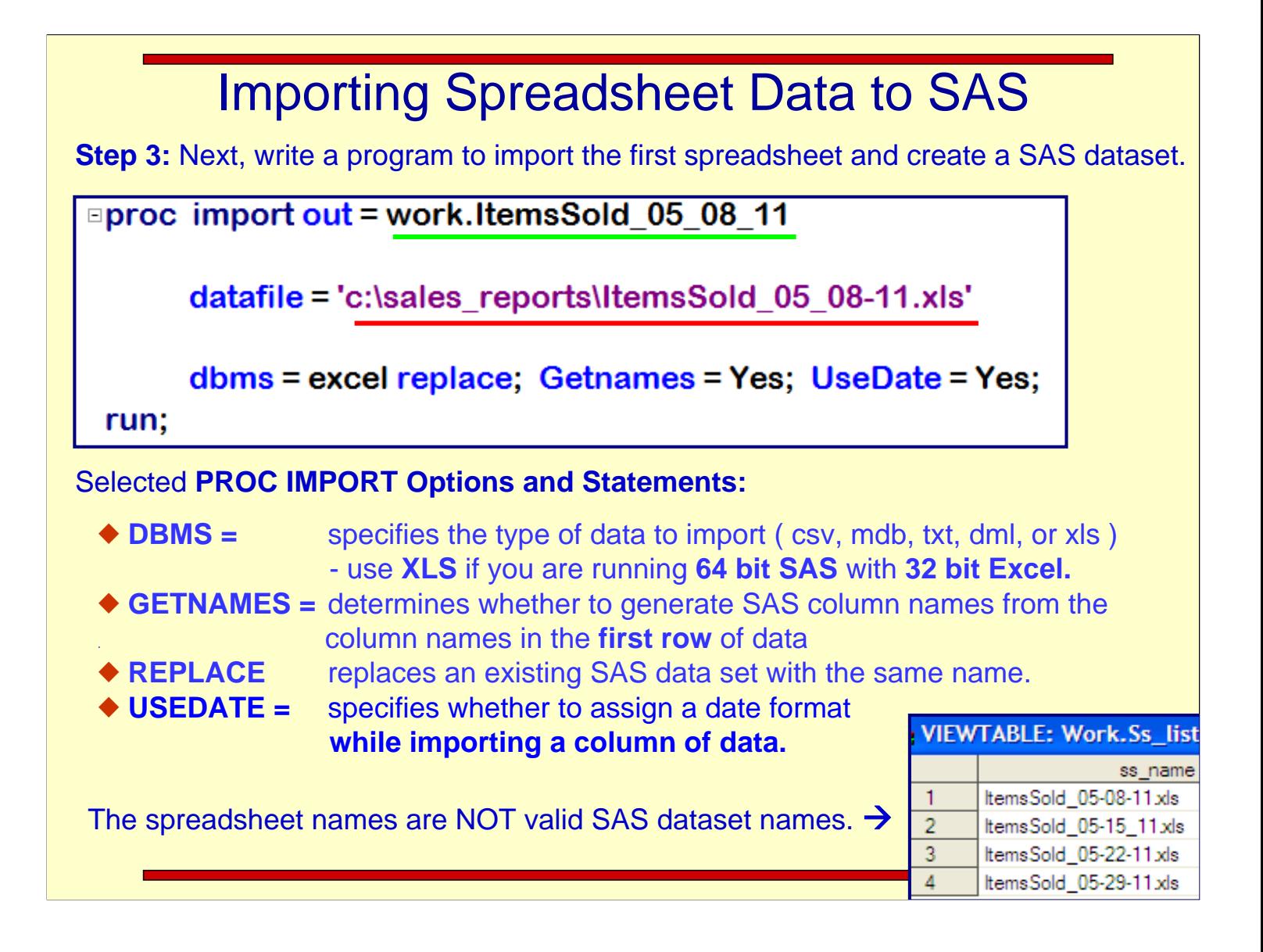

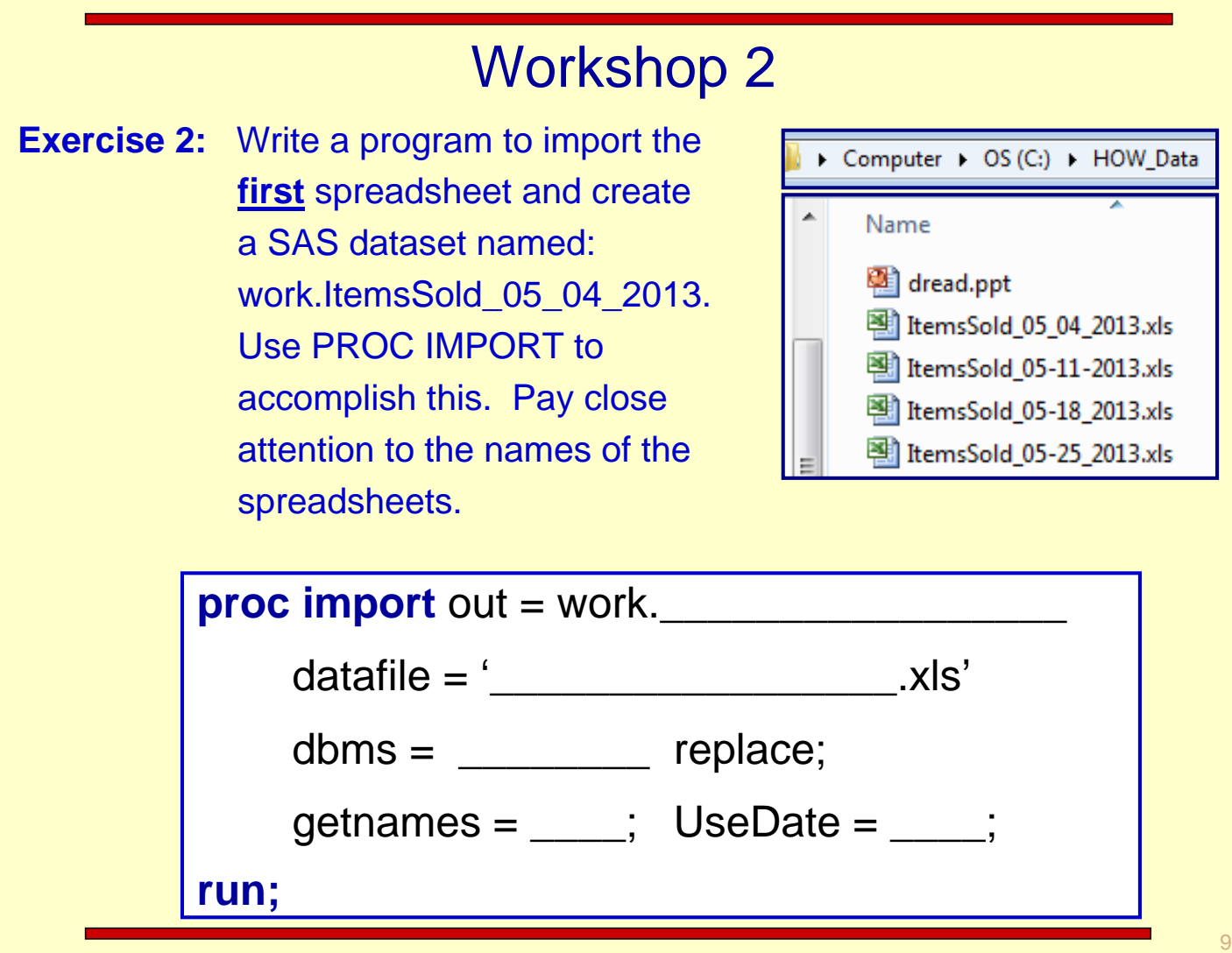

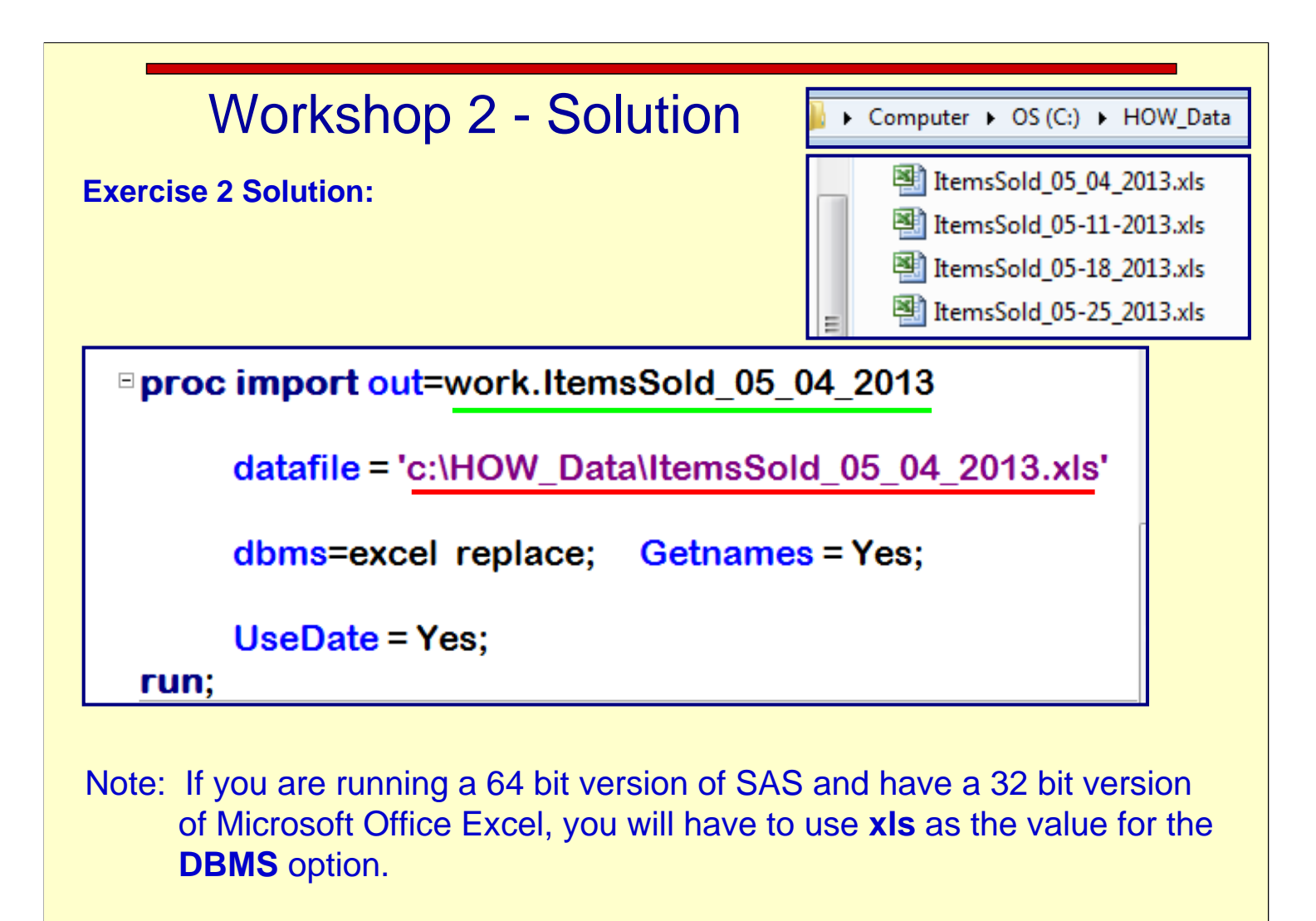

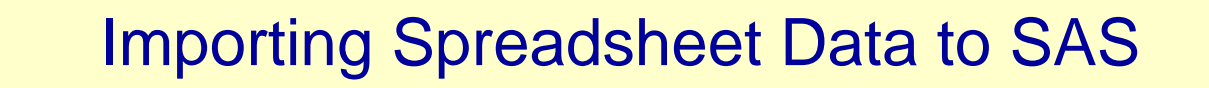

**Step 4:** Modify the PROC IMPORT step so that parameters can be passed to it.

%let ssheet = ItemsSold\_05-08-11.xls;

%let sas\_ds= ItemsSold\_05\_08\_11;

**□ proc import out=work.&sas\_ds** 

datafile = "c:\sales\_reports\&ssheet"

dbms=excel replace; Getnames = Yes;

UseDate = Yes;

run;

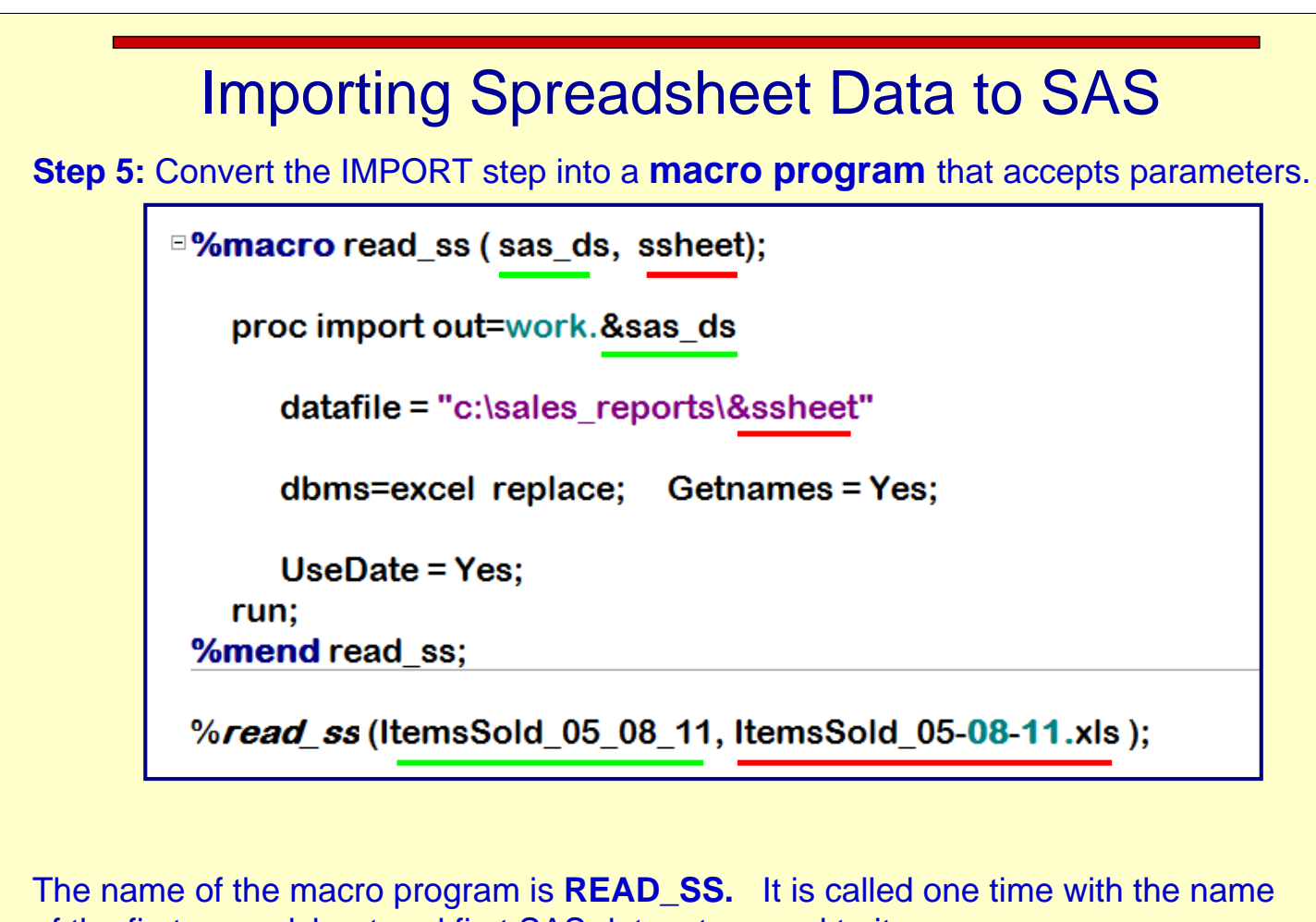

of the first spreadsheet and first SAS dataset passed to it.

#### Importing Spreadsheet Data to SAS

**Step 5b:** Modify the READ\_SS macro so that it will accept **KEYWORD** parameters.

**□%macro read ss (sas ds, ssheet);** 

proc import out = work.&sas\_ds

datafile = "c:\sales\_reports\&ssheet"

dbms = excel replace; Getnames = Yes;

UseDate = Yes;

run;

%mend read ss;

%read ss (sas ds = ItemsSold 05 08 11, ssheet = ItemsSold 05-08-11.xls);

The name of the macro program is **READ\_SS.** It is called one time with the name of the first spreadsheet and first SAS dataset passed to it.

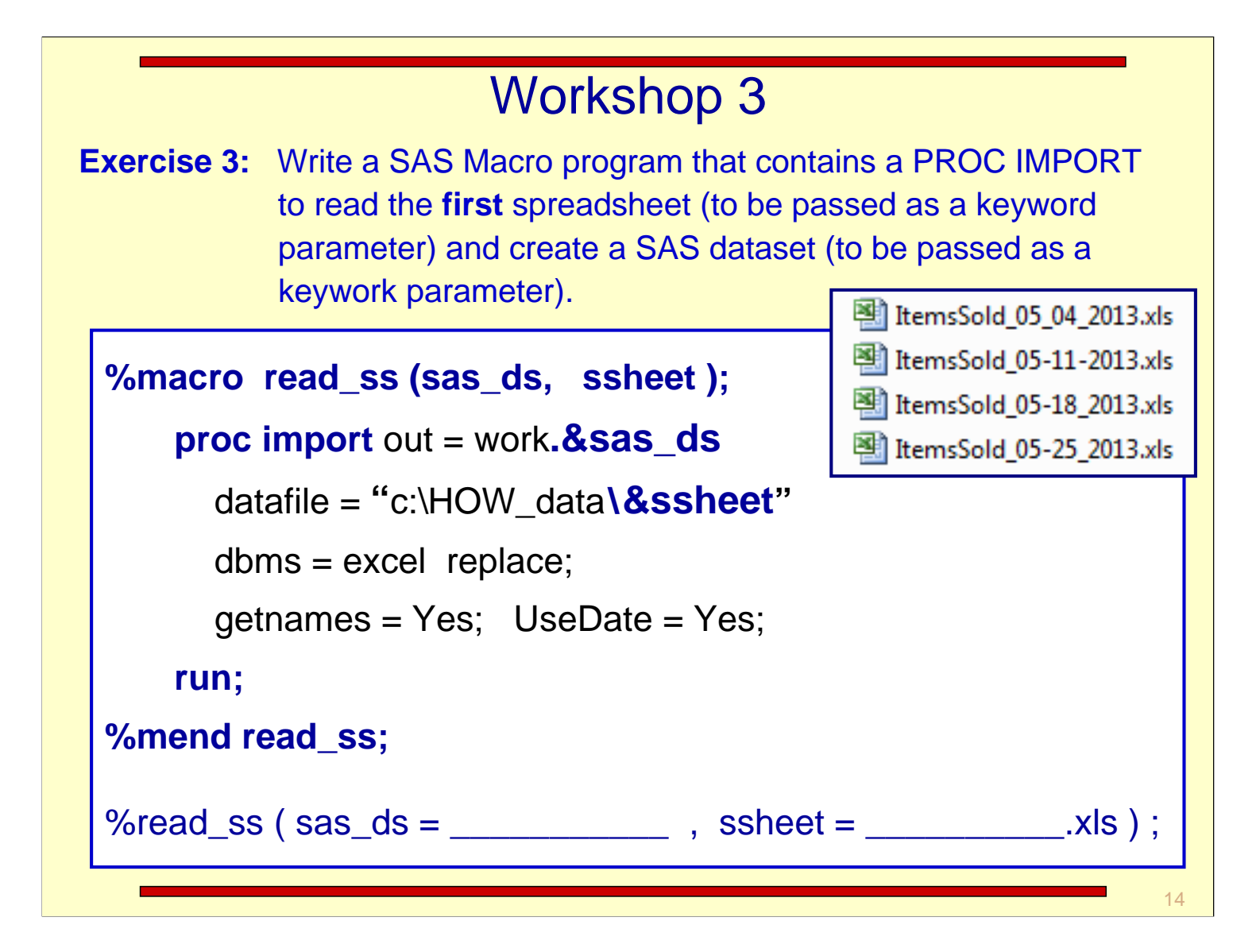

#### Workshop 3 - Solution

**Exercise 3 Solution:**

```
%macro read_ss (sas_ds, ssheet );
   proc import out = work.&sas_ds
      datafile = "c:\HOW_data\&ssheet"
      dbms = excell replace; 
      getnames = Yes; UseDate = Yes;
   run;
%mend read_ss;
%read_ss ( sas_ds = ItemsSold_05_04_2013, 
          ssheet = ItemsSold_05_04_2013.xls ) ;
```
## Writing the DATA Step

**Step 6:** Write a DATA Step to create valid SAS names from the spreadsheet names.

```
data_null_;
   set work.ss_list;
   sas_name = scan(translate(ss_name, \langle \cdot, \cdot, \cdot \rangle, 1, \langle \cdot, \cdot \rangle);
   put ss_name=+5 sas_name=;
run;
```
The **TRANSLATE** function has 3 arguments. The first is the character value to process. The second is the value to create, the third is the 'from' value. This code creates a '\_' from a '-'**.** The **SCAN** function returns the all the characters up to the first **'.' .** 

Log - (Untitled)

 $run;$ 281

```
ss_name=ltemsSold_05-08-11.xls
                                    sas_name=ltemsSold_05_08_11
ss_name=ltemsSold_05-15_11.xls
                                    sas_name=ltemsSold_05_15_11
ss_name=ltemsSold_05-22-11.xls
                                    sas_name=ltemsSold_05_22_11
                                    sas_name=ltemsSold_05_29_11
ss_name=ltemsSold_05-29-11.xls
NOTE: There were 4 observations read from the data set WORK.SS_LIST.
NOTE: DATA statement used (Total process time):
                          0.00 seconds
      real time
      cpu time
                          0.00 seconds
```
# CALL EXECUTE

There is one more piece of information we need to complete this process. We need to know about the **CALL EXECUTE** routine.

The CALL EXECUTE routine resolves the argument and issues the resolved value for the next step boundary. The syntax is:

CALL EXECUTE( *argument* );

argument: specifies a character expression or a constant that yields a **macro invocation** or a SAS statement. *Argument* can be:

- 1. a character string, enclosed in quotation marks.
- 2. the name of a DATA step character variable. Do not enclose the name of the DATA step variable in quotation marks.
- 3. a character expression that the DATA step resolves to a macro text expression or a SAS statement.

If the argument resolves to a macro invocation, the macro executes immediately and DATA step execution pauses while the macro executes.

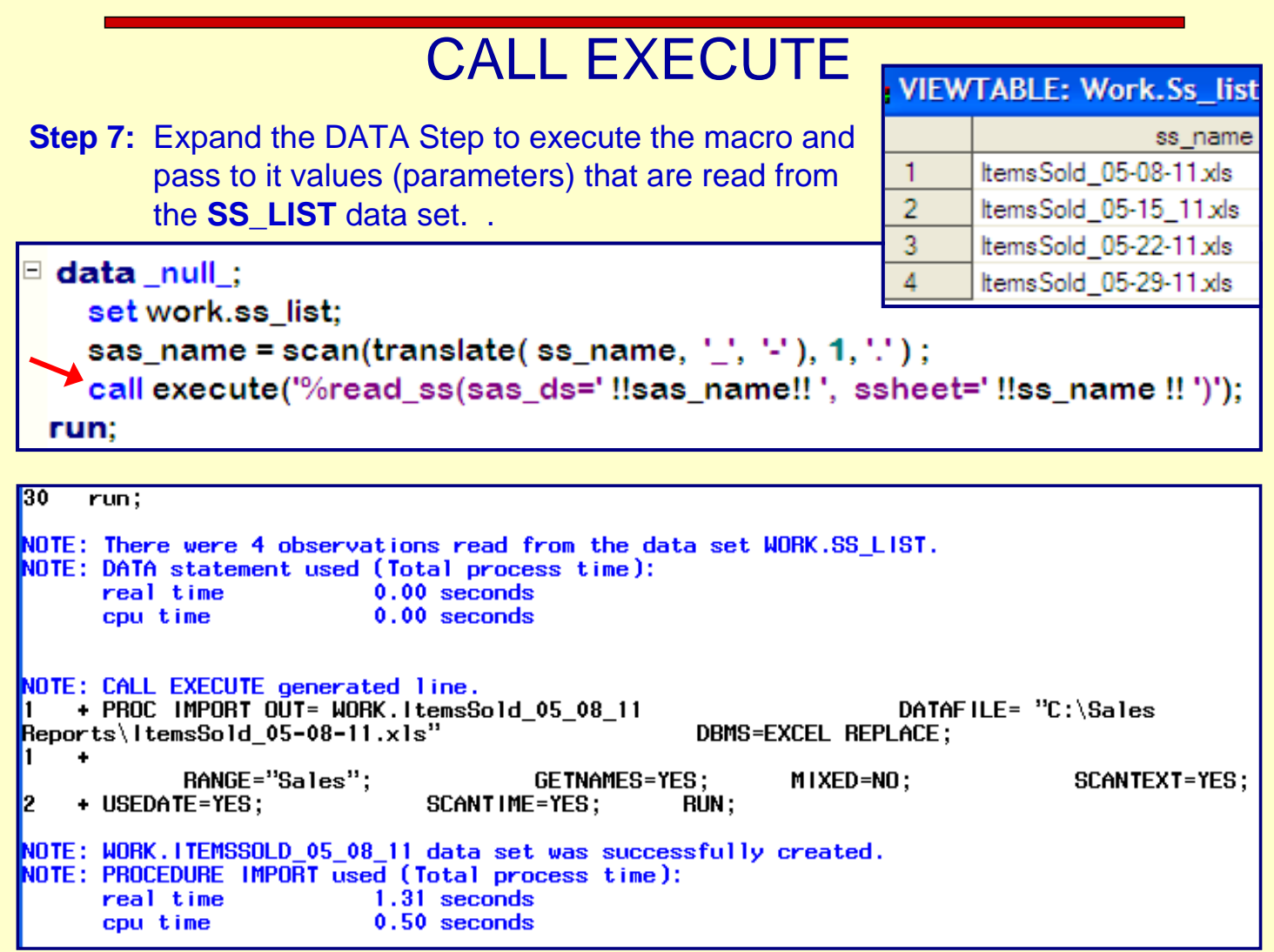

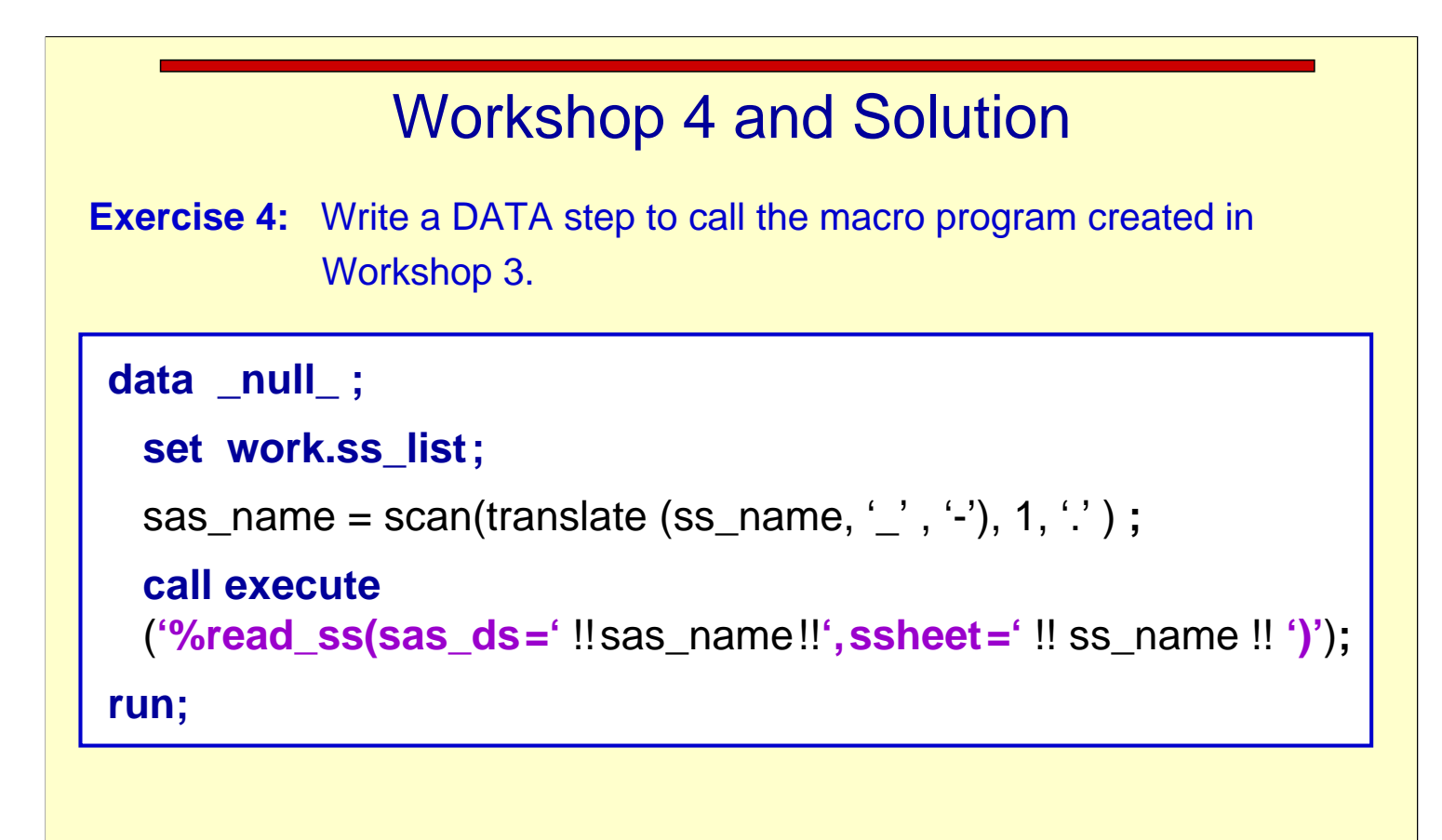

# Creating Directories (Optional)

You can use the **DCREATE** function to create new directories. The typical syntax of the DCREATE function is:

new-directory = **DCREATE** (directory-name<,parent-directory>) **;**

Where: **new-directory** contains the complete pathname of the new directory, or it will be blank if the new directory cannot be created.

> **directory-name** specifies the name of the directory to create. This value cannot include a pathname.

**parent-directory** contains the complete pathname of the directory in

which

to create the new directory. If you do not supply a value for the parentdirectory, then the current directory is the parent directory.

Task: Write a DATA Step that will create a new 'main' directory and some 'sub' directories.

### Creating Directories

Use the log to verify the creation of the directories.

135 136 %let root=c:\sasbtc; 137 data test; dir1=dcreate("pgms", "&root"); put dir1=;<br>dir2=dcreate("logs", "&root"); put dir2=;<br>dir3=dcreate("output", "&root"); put dir3=; 138 139 140 141 run; dir1=c:\sasbtc\pgms dir2=c:\sasbtc\logs dir3=c:\sasbtc\output NOTE: The data set WORK.TEST has 1 observations and 3 variables. NOTE: DATA statement used (Total process time): real time 0.01 seconds cpu time  $0.01$  seconds SAS 2B.COURSE PGM.P179.SOURCE \* C:\sasbtc %let root=c:\sasbtc; File Edit View Favorites Tools Help  $\Box$  data test:  $\bigodot$  Back  $\bigcirc$  Search  $\bigcirc$  Folders dir1=dcreate("pgms", "&root"); put dir1=; Address **C:\sasbtc**  $\rightarrow$  Go File Print FedEx Kin dir2=dcreate("logs", "&root"); put dir2=; Name  $\triangle$ Size Type dir3=dcreate("output", "&root"); put dir3=; **in**logs File Folder **Coutput** File Folder run: File Folder **Expons**  $2^{\circ}$